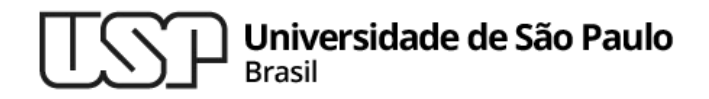

#### **Aula 04 – Testes Automáticos com JUnit**

#### **MAC0321 - Laboratório de Programação Orientada a Objetos**

**Professor: Marcelo Finger (mfinger@ime.usp.br)**

**Departamento de Ciência da Computação Instituto de Matemática e Estatística**

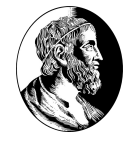

# **Como verificar a correçãodos programas?**

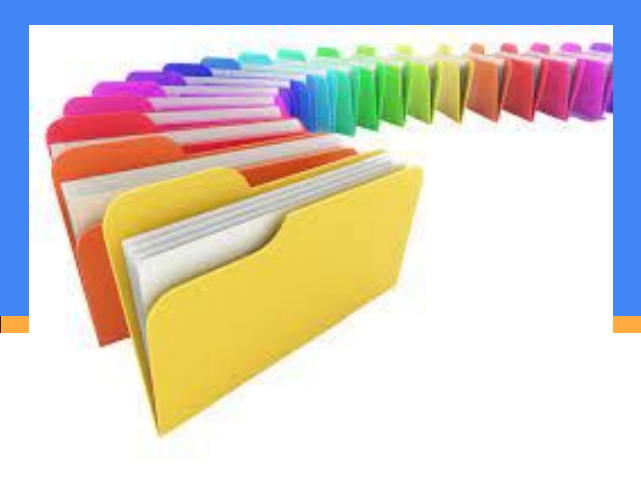

#### Tópicos

- 1. O que é JUnit?
- 2. Anotações em Java
- 3. Assertivas
- 4. Programação de Testes
- 5. Testes com impressão

# O que é JUnit?

- Framework Open Source
- Apoio à automatização de testes em Java
- Apoio à fase de **testes de unidades**
- . "... é um framework, open source e de simples manipulação, que tem a funcionalidade de apoiar a escrita e execução de código de teste para programas Java ..."
- "... o framework utiliza a arquitetura xUnit, que é o padrão para frameworks automáticos de testes de unidades, estruturados e eficientes em atividades normais de desenvolvimento..."

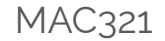

## Pra que serve o JUnit?

- Depuração é uma das maneiras mais simples de se escrever código de teste durante seu desenvolvimento (System.out.println(meuValor);)
	- − **Limitação:** *Dependência de julgamento humano*
- Testes com JUnit não requerem interpretação humana
- Escrever código de teste de maneira simples e executar muitos testes ao mesmo tempo
- Útil para o apoio ao Teste de Regressão (novas versões)
- Reexecutar testes automaticamente quantas vezes for necessário
- Framework mais popular na indústria de software para testes em unidades de programas Java

#### Teste de Unidade

- . Objetivo: testar a menor parte do código garantindo maior qualidade do produto no processo de desenvolvimento.
- . Teste de um único componente isolado em uma maneira reutilizável e replicável.
- xUnit fornece uma API simples, mas eficaz para a execução dos testes de unidade.
- **Em Java, o teste de unidade pode ser feito, por** meio do JUnit, em cada método separadamente.
- Pode-se afirmar que JUnit configura um **padrão** para o teste de unidade Java.

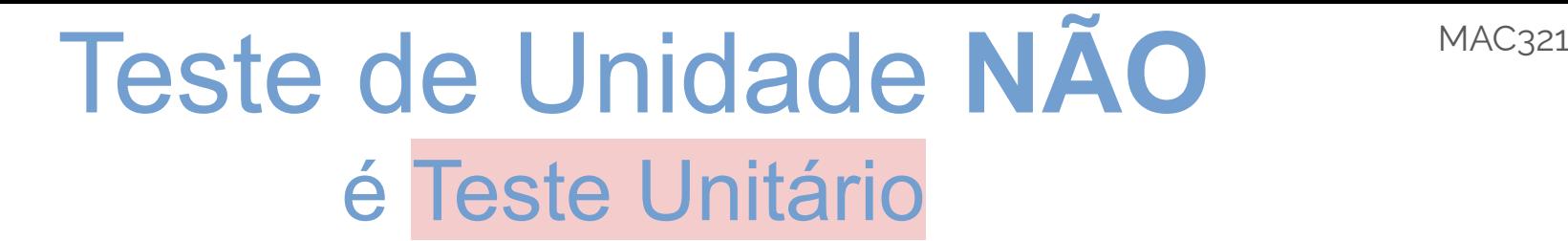

- Teste unitário é só uma má tradução da expressão em inglês, UNIT TEST.
- Várias Linguagens de programação possuem módulos para testes de unidade.
- Algumas possuem mais de uma biblioteca de testes de unidade
- Em Java, JUnit tem o status de padrão!

# Instalação no Eclipse

- Garantir que Junit 5 está baixado
- Ao criar um projeto Java, clicar em Next
	- − Selecionar Aba de Libraries, selecionar <del>module path</del> class path
	- − Add Library, Selecionar Junit, Junit5, Finish
- Em projeto existente, inspecionar Properties
	- − Selecionar Java Build Path
	- Selecionar Aba de Libraries, selecionar module path class path
	- <sup>−</sup> Add Library, Selecionar Junit, Junit5, Finish <sup>8</sup>

# Utilização no Eclipse

- Fase 1. Criar uma classe de Teste para uma **classe pública**
	- − **Nota**: só os métodos públicos são testados
- Fase 2. Escrever um método de teste com uma assertiva que indique o resultado esperado da AUT (Application Under Test) por meio de métodos assert\*, importando-os estaticamente de:
	- − JUnit 4: org.junit.Assert.\*
	- − Junit 5: org.junit.jupiter.api.Assertions.\*;
- Fase 3. Executar os testes

#### Fase 1 - Classe de Teste JUnit5

●

**import static** org.junit.jupiter.api.Assertions.\*;

**import** org.junit.jupiter.api.\*;

**class** LibraryTest {

…

}

#### Fase 2 – Escrita de Testes

**import static** org.junit.jupiter.api.Assertions.\*;

**import** org.junit.jupiter.api.\*;

```
class LibraryTest {
```
@Test

}

}

```
public void bookInLibrary() { // test method
```

```
 Library library = new Library();
```

```
boolean result = library.checkTitle("King Lear");
```

```
 assertEquals(true, result);
```
## **Anotações em Java**

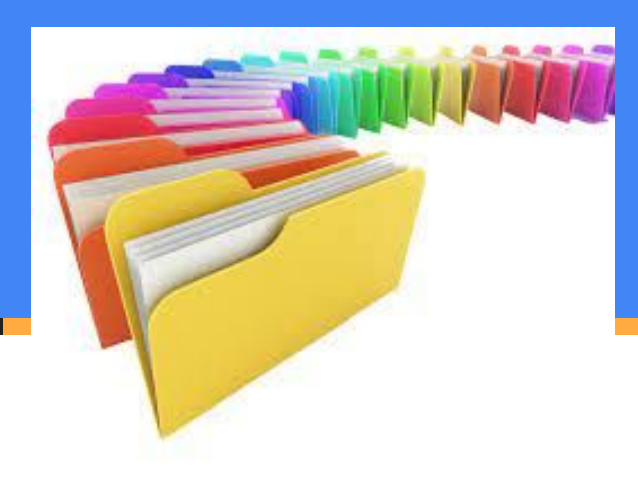

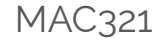

#### Java Annotations

- Anotações são uma forma de metadados
- Fornecem dados sobre um programa, que não fazem parte do programa em si
- Anotações não têm efeito direto na operação do código que anotam.

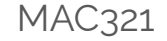

#### Para que servem as MAC321 Annotations?

**Informações para o compilador** — As anotações podem ser usadas pelo compilador para detectar erros ou suprimir avisos.

**Processamento em tempo de compilação e implantação** — As ferramentas de software podem processar informações de anotação para gerar código, arquivos XML e assim por diante.

**Processamento em tempo de execução** — Algumas anotações estão disponíveis para serem examinadas em tempo de execução.

Anotações podem ser **programadas,** como parte da técnica de *Reflexão de Código*

Neste curso, iremos apenas utilizar anotações pré-definidas.

#### Annotations JUnit

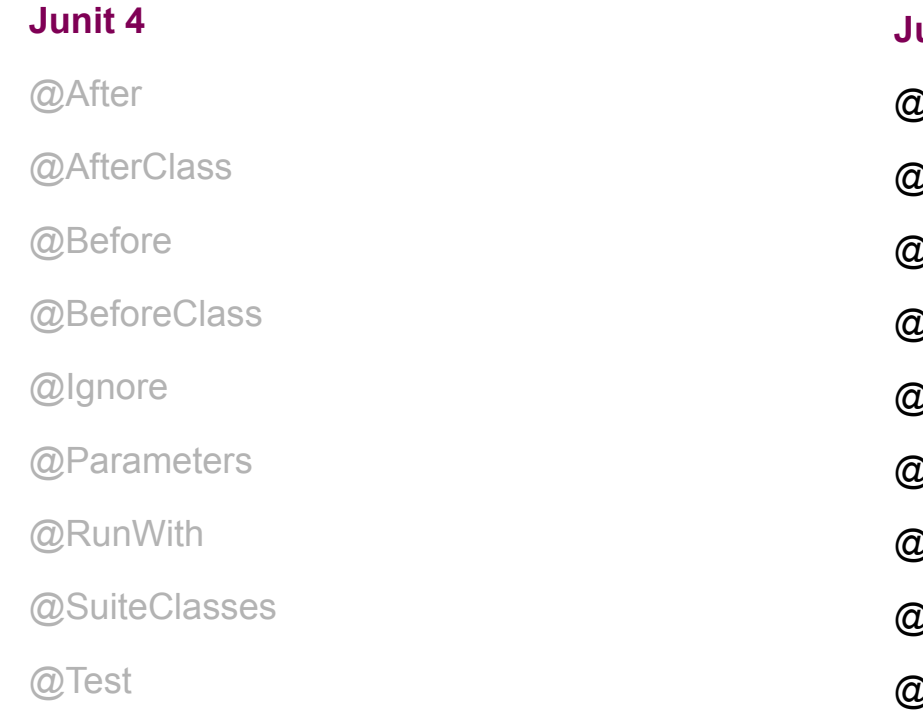

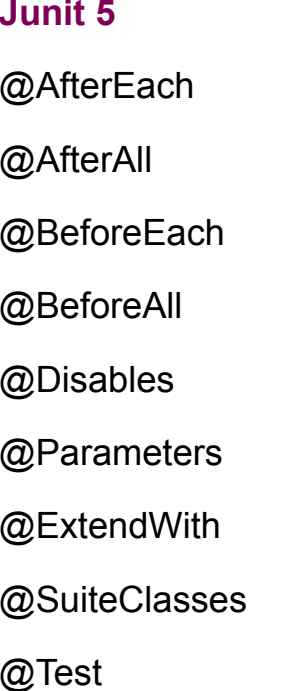

MAC321

## **Programação de testes**

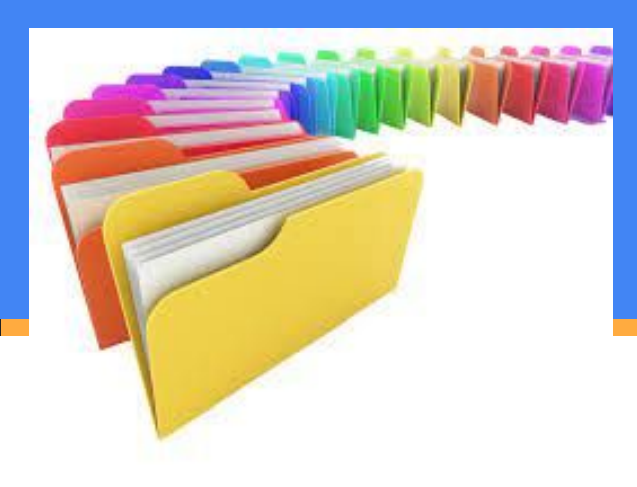

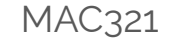

#### Assertivas do JUnit

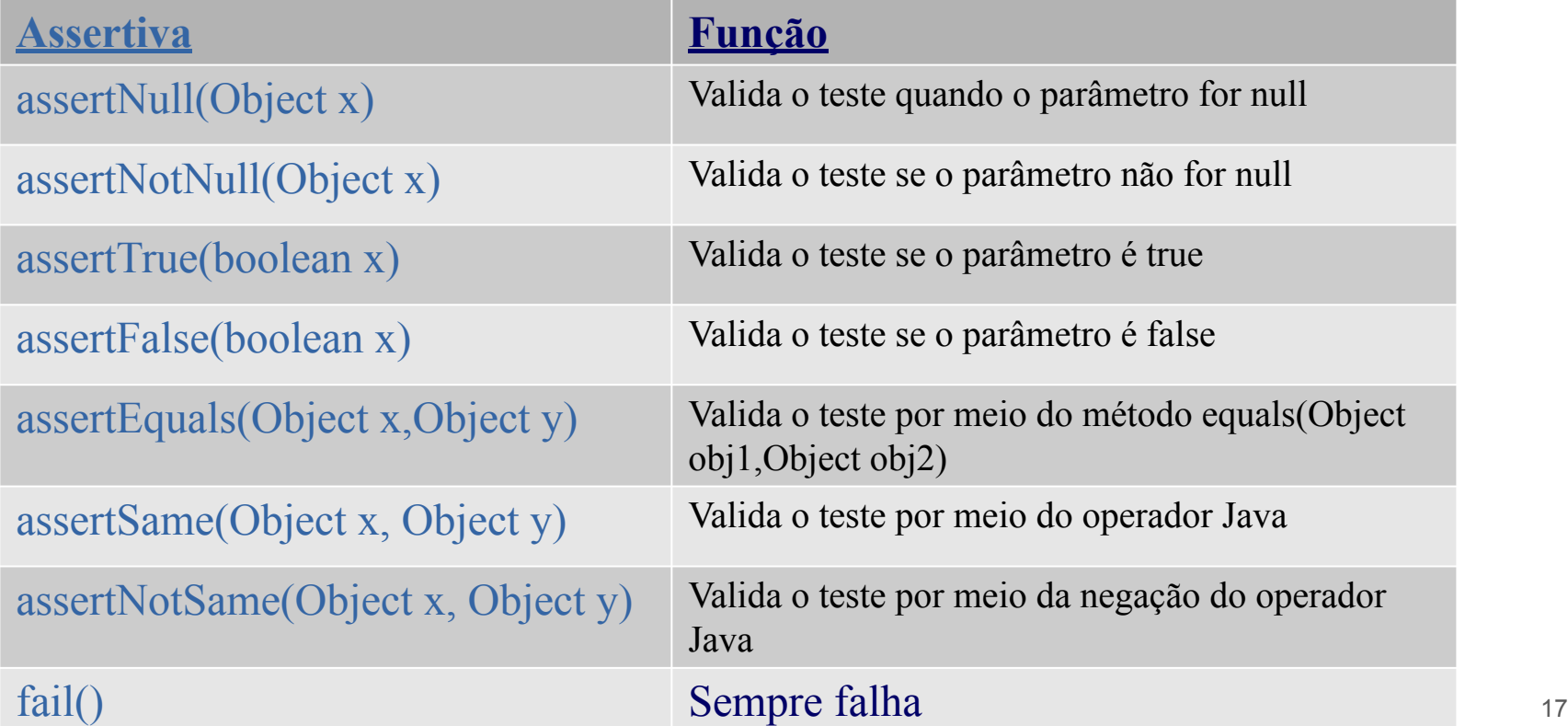

# Anotações e Assertivas MAC321 em Ação

Ver programa exemplo fornecido

# Utilização do main()

- O advento dos IDE runners tornou essa etapa menos importante, ou melhor, desnecessária
- Alguns testadores acham que é uma prática auxiliar do teste
- Nós não utilizaremos isso

**public static void** main (String args[]) {

org.junit.runner.JUnitCore.*main*("Nome (completo) do Test");

}

## Fase 3: Execução

- . Para rodar os testes, com um runner, a partir de uma classe com o método main():
- java ClassTest
- Para rodar o teste, por linha de comando, a partir do console (não é necessário que a classe ClassTest tenha um método main()):
- java org.junit.runner.JUnitCore ClassTest

## Testando Valores Double

Com valores double, igualdade não deve ser usada **Usamos** 

assertEquals(double expected, double actual, double epsilon)

Equivalente a usar:

assertTrue( |d1-d2| < epsilon)

Considere usar: assertTrue( |d1-d2|/|d1| < epsilon) para regularizar a dimensão dos valores

Equivalentemente: assertEquals(1.0, actual/expected, epsilon)

## Falha por Timeout

- Testes são falhos quando demoram mais do que o timeout
- O tempo é contado em segundos
- Não precisamos de assertivas. O teste abaixo sempre falha

@Test

}

@Timeout(5)

 **public void** infinity() {

 **while** (**true**);

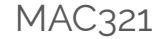

#### Timeout detalhado

 $\bullet$  @Timeout(value = 2, unit = TimeUnit.XX)

● XX = **[DAYS](https://docs.oracle.com/javase/8/docs/api/java/util/concurrent/TimeUnit.html#DAYS) | [HOURS](https://docs.oracle.com/javase/8/docs/api/java/util/concurrent/TimeUnit.html#HOURS) | [MICROSECONDS](https://docs.oracle.com/javase/8/docs/api/java/util/concurrent/TimeUnit.html#MICROSECONDS) | [MILLISECONDS](https://docs.oracle.com/javase/8/docs/api/java/util/concurrent/TimeUnit.html#MILLISECONDS) |** 

**[MINUTES](https://docs.oracle.com/javase/8/docs/api/java/util/concurrent/TimeUnit.html#MINUTES) | [NANOSECONDS](https://docs.oracle.com/javase/8/docs/api/java/util/concurrent/TimeUnit.html#NANOSECONDS) | [SECONDS](https://docs.oracle.com/javase/8/docs/api/java/util/concurrent/TimeUnit.html#SECONDS)**

#### **Testes com Impressão**

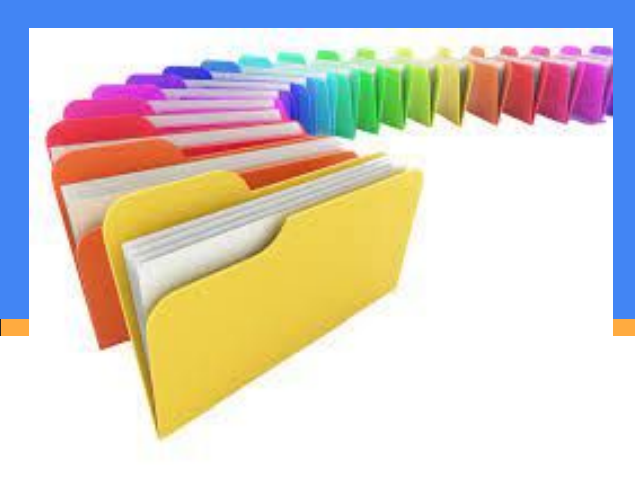

## Teste de impressão

- Para testar a impressão, redirecionamos a saída padrão e a saída de erros
- Esse redirecionamento cria arquivos temporários
- Podemos então verificar se o conteúdo do arquivo era o esperado.
- Recursos utilizados
	- − ByteArrayOutputStream
	- − System.setOut()
	- − System.setErr()

# Setup do Teste de Impressão

- Para testar a impressão, redirecionamos a saída padrão e a saída de erros
- Esse redirecionamento cria arquivos temporários
- Podemos então verificar se o conteúdo do arquivo era o esperado.
- Recursos utilizados
	- − ByteArrayOutputStream
	- − System.setOut()
	- − System.setErr()

#### Teste de Impressão

**private final** ByteArrayOutputStream outContent = **new** ByteArrayOutputStream();

**private final** ByteArrayOutputStream errContent = **new** ByteArrayOutputStream();

@BeforeEach

**public void** setUpStreams() {

System.*setOut*(**new** PrintStream(outContent));

System.*setErr*(**new** PrintStream(errContent));

}

@AfterEach

**public void** cleanUpStreams() {

System.*setOut*(System.**out**);

System.*setErr*(System.**err**);

## Teste de Impressão

@Test

**public void** out() {

System.*out*.print("hello");

 *assertEquals*("hello", outContent.toString());

@Test

}

}

#### **public void** err() {

System.*err*.print("hello again");

 *assertEquals*("hello again", errContent.toString());

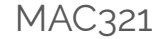

#### Lista de exercícios

#### No computador com o Eclipse

#### Entrega até o final do dia

# MAC321 **Lab POO**

- Professor: Marcelo Finger
	- E-mail: mfinger@ime.usp.br